# Toro Learning and Testing Center

Making an Online Group Tutoring Appointment on TSC

INN

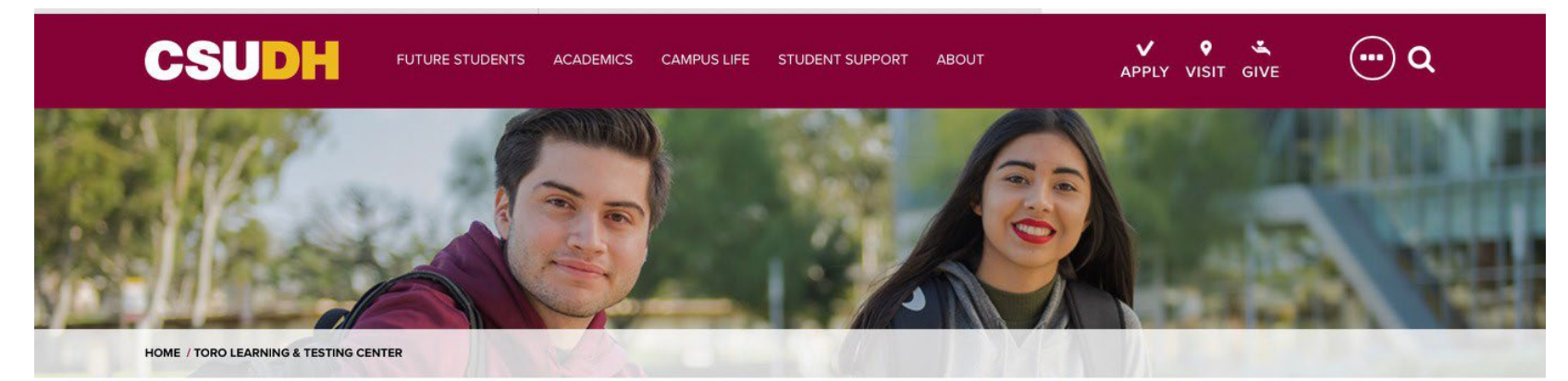

### **TORO LEARNING & TESTING CENTER**

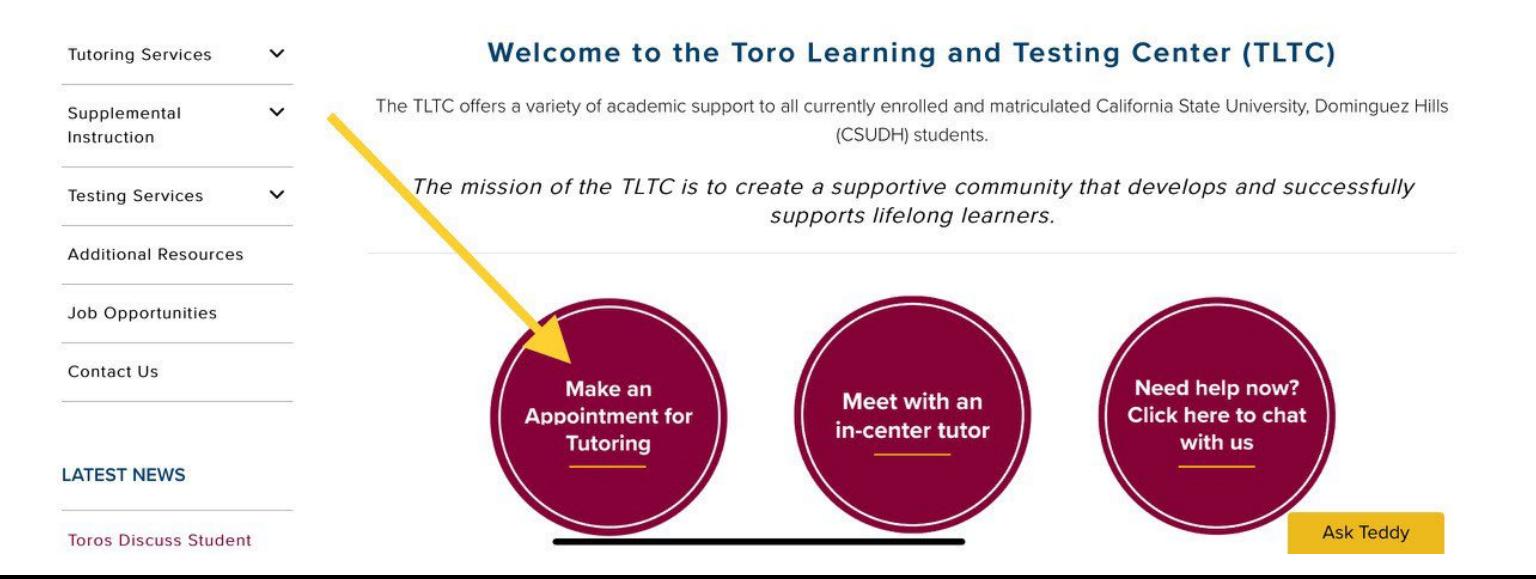

Visit the TLTC website *https://csudh.edu/tltc,*  and click the **"Make an Appointment for Tutoring"** button.

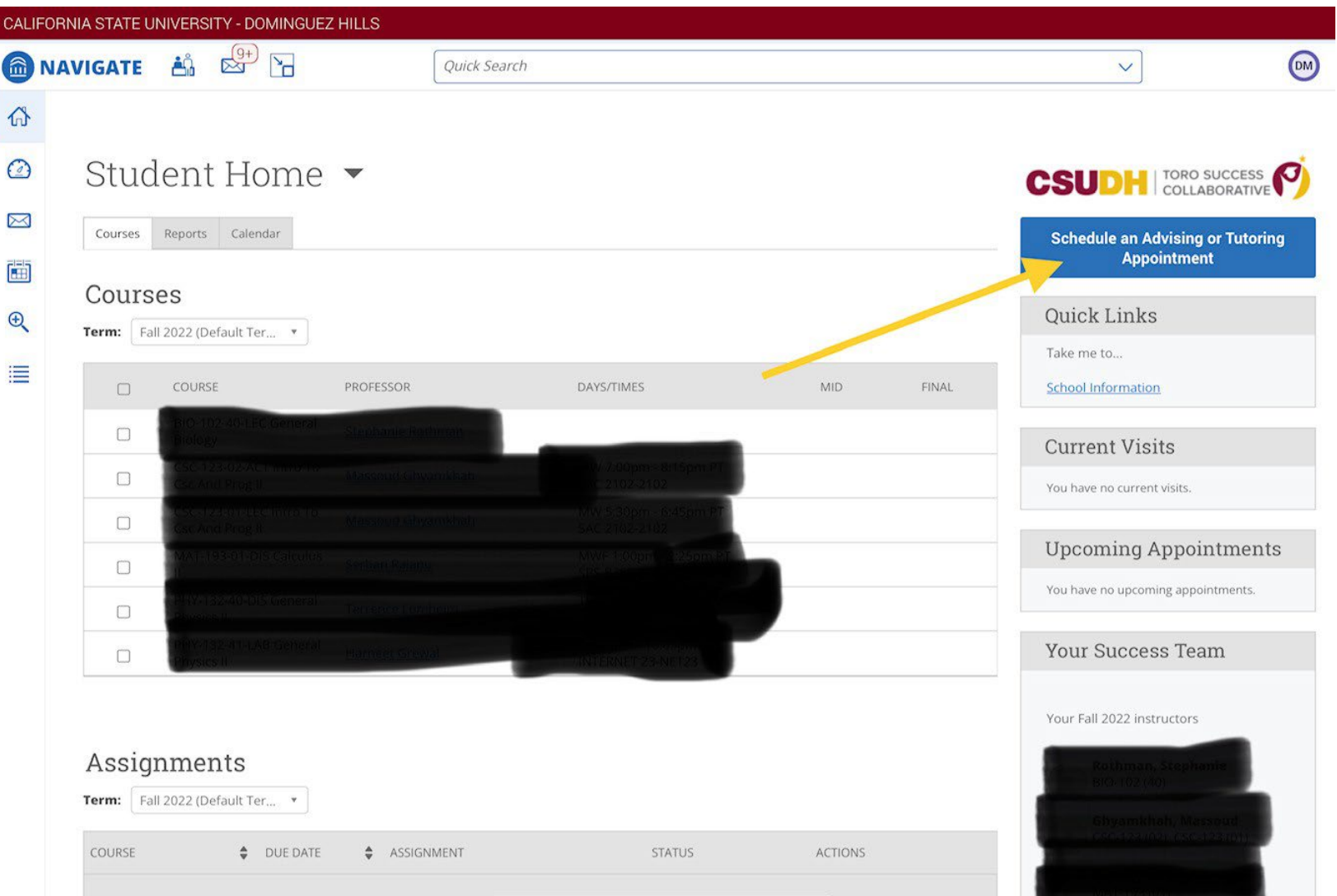

After signing into your account, click on the **"Schedule an Advising or Tutoring Appointment"** button.

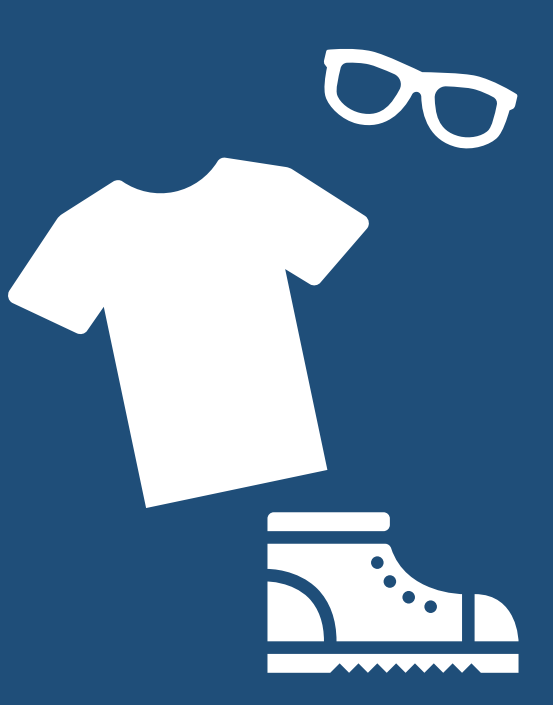

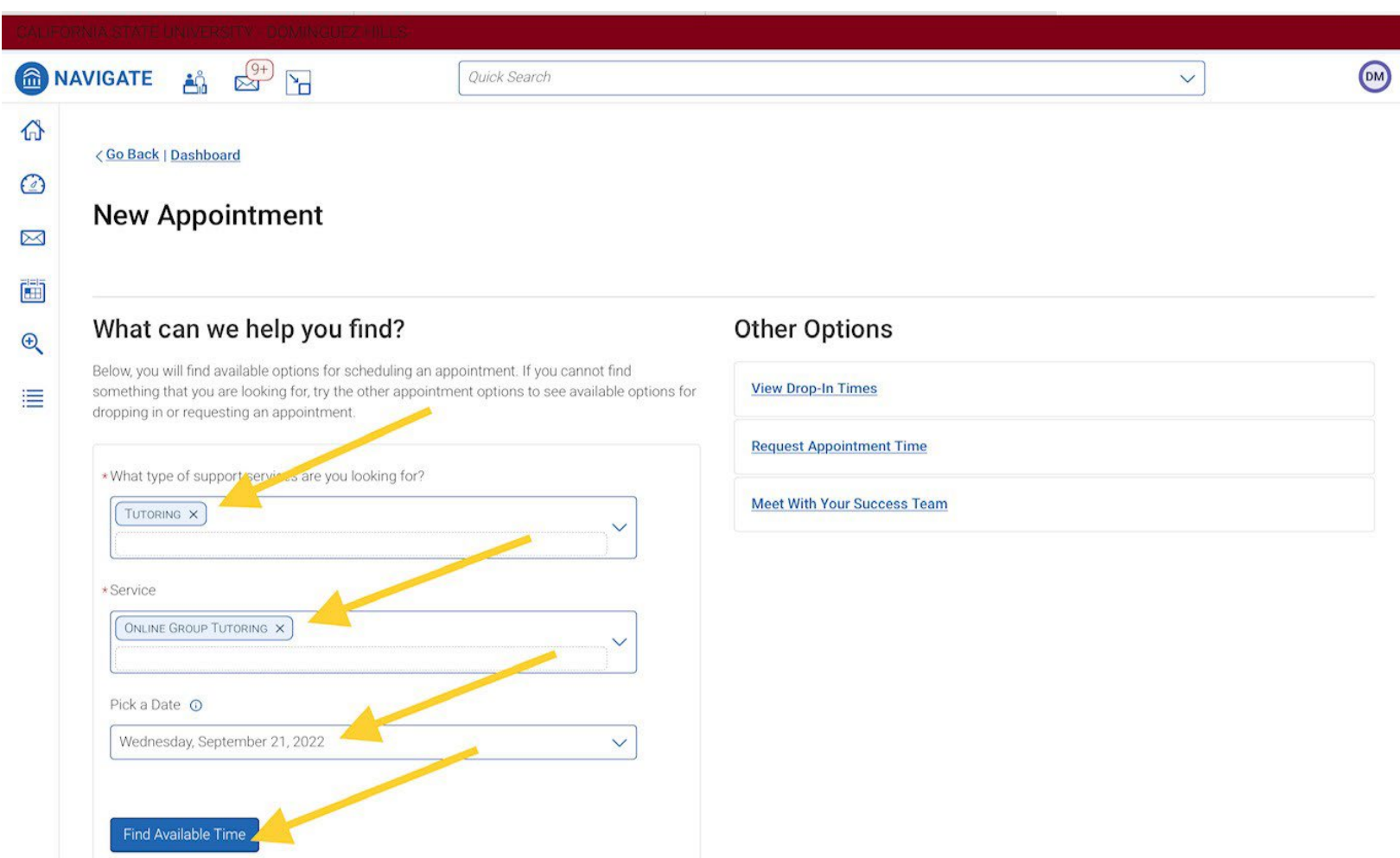

Choose "Tutoring" and "Online Group Tutoring" before choosing when you would like to meet with an online tutor. Click "Find Available Time" after completing the form.

All times listed are in local browser timezone.

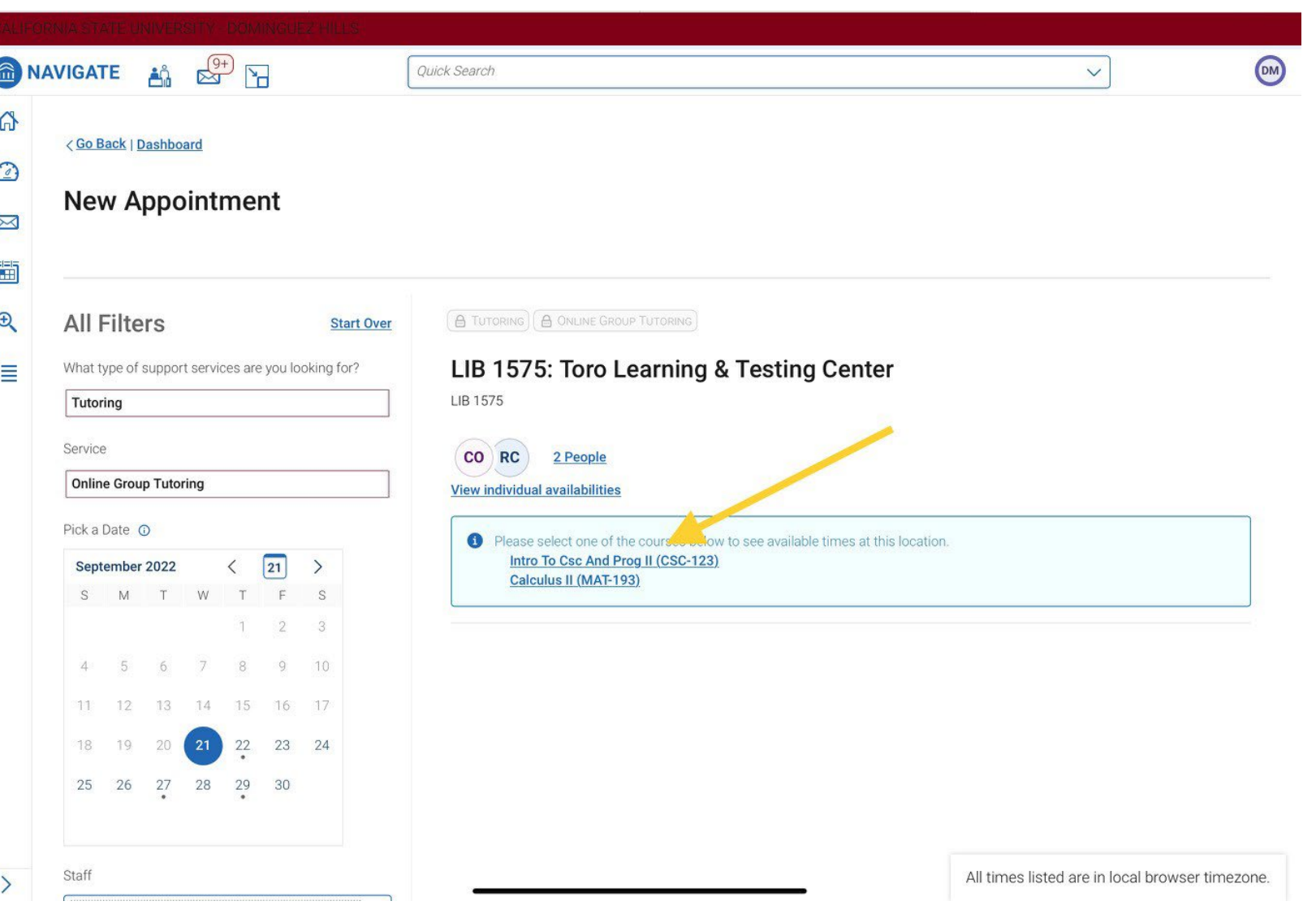

Choose the course you would like to get group tutoring.

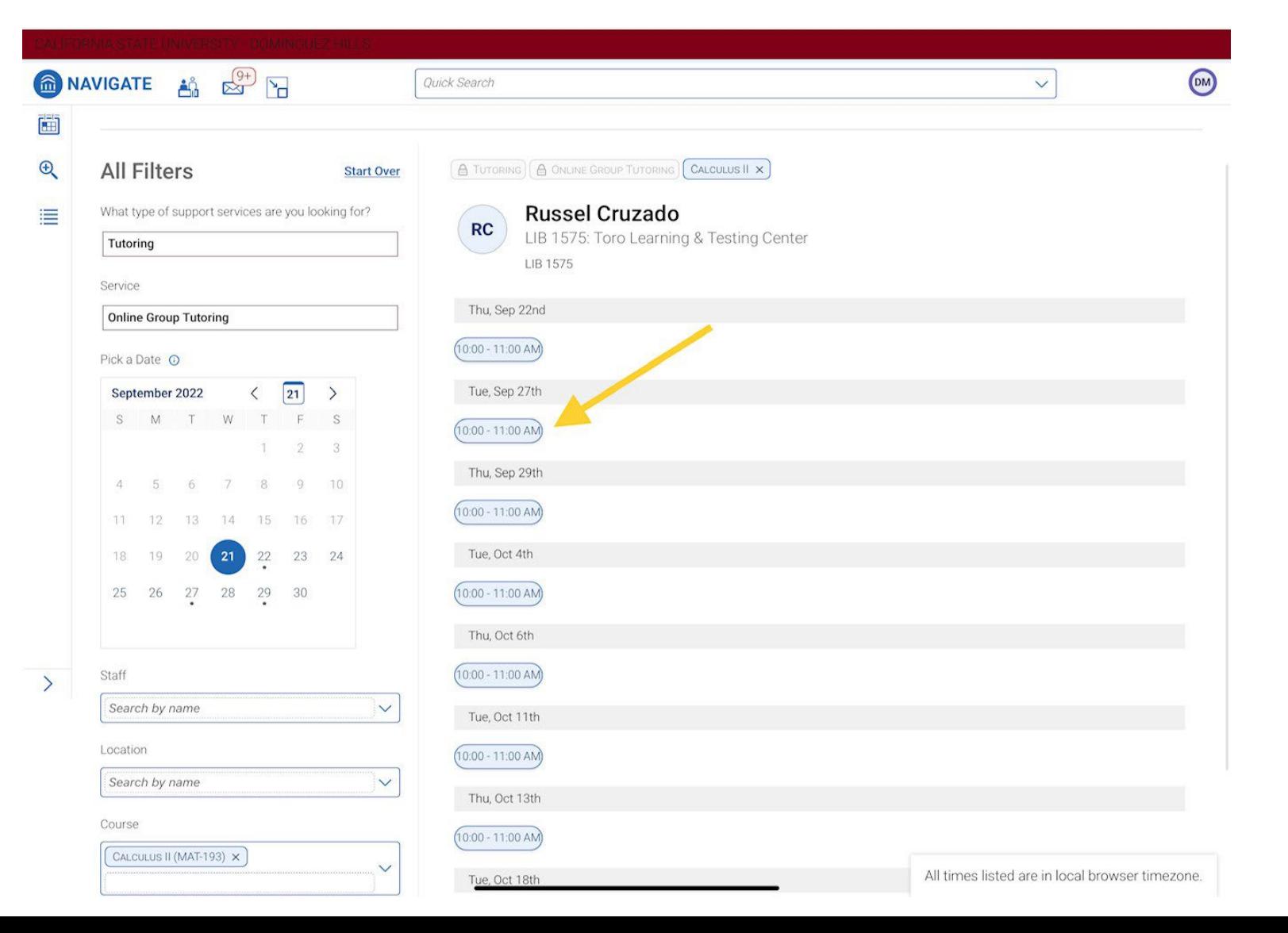

Choose the day and time you would like to get group tutoring.

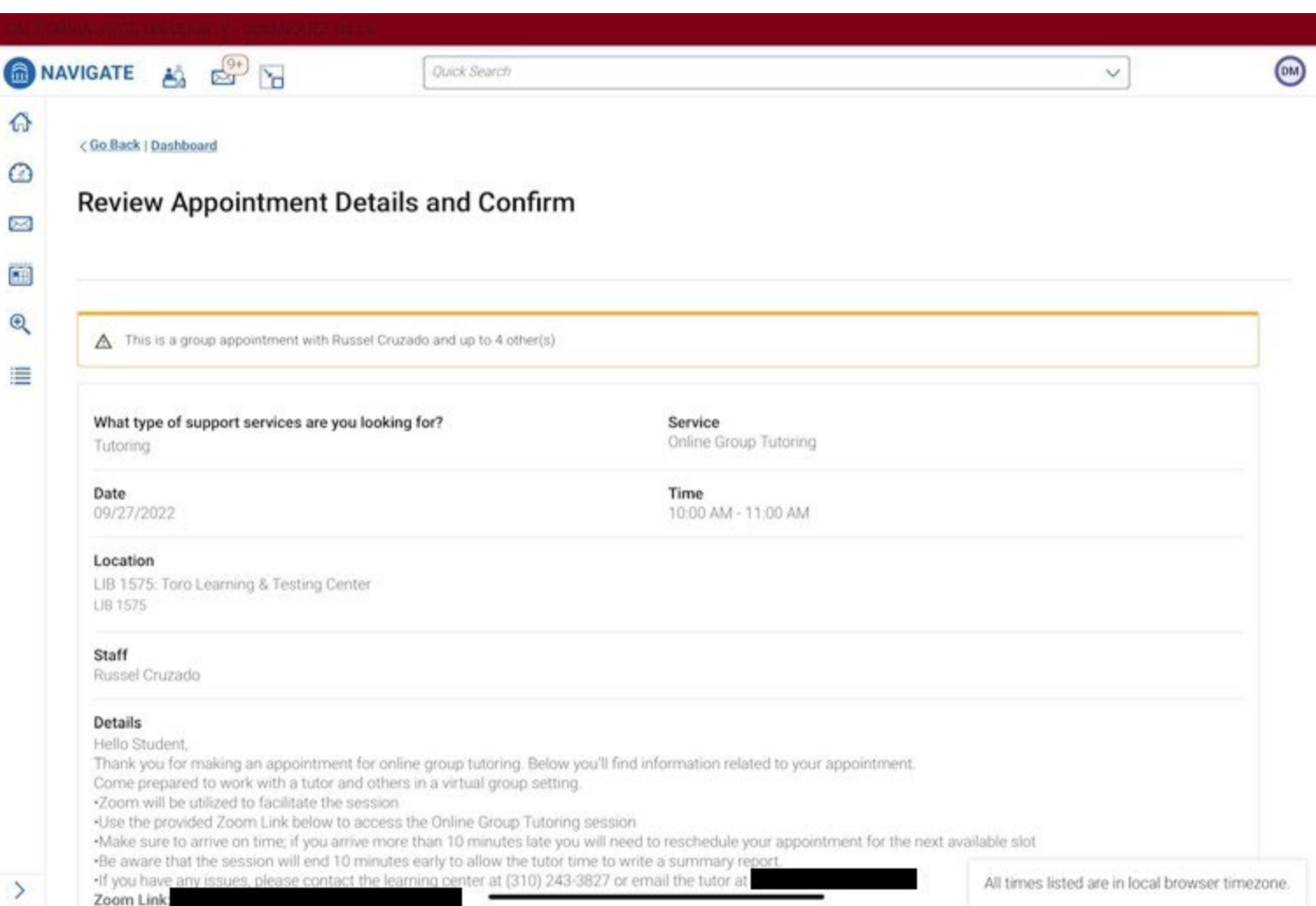

### Review the appointment details.

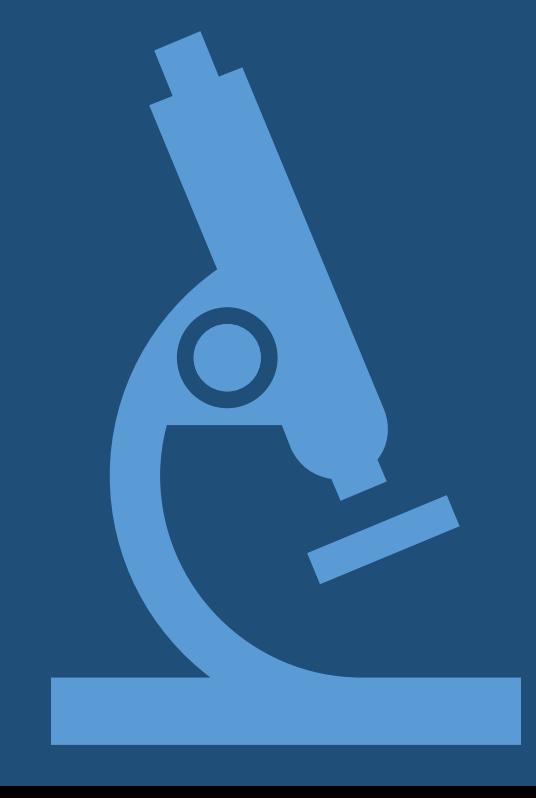

## Step 6 continued

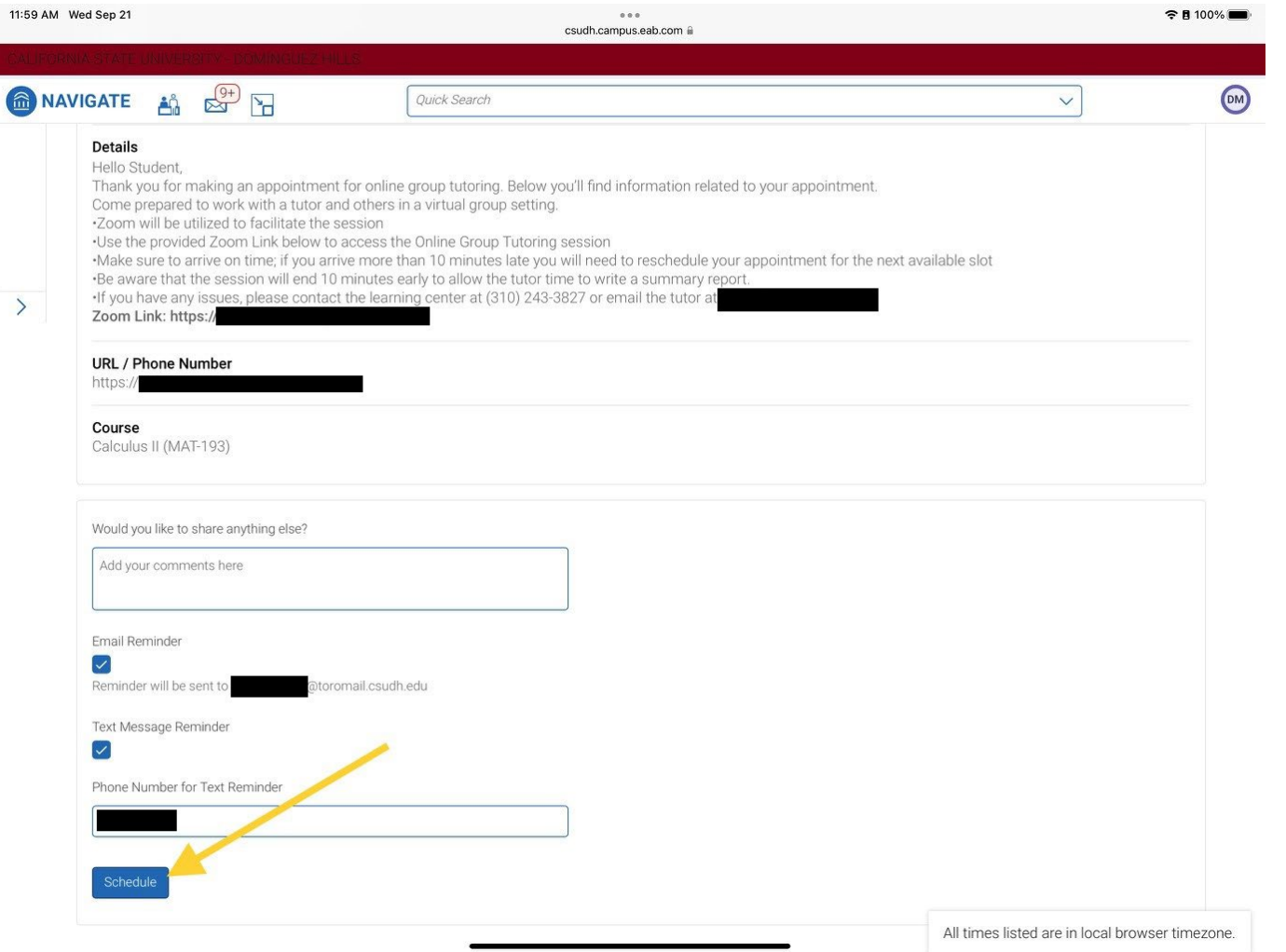

After reviewing the appointment details, click the "Schedule" button to make your appointment.

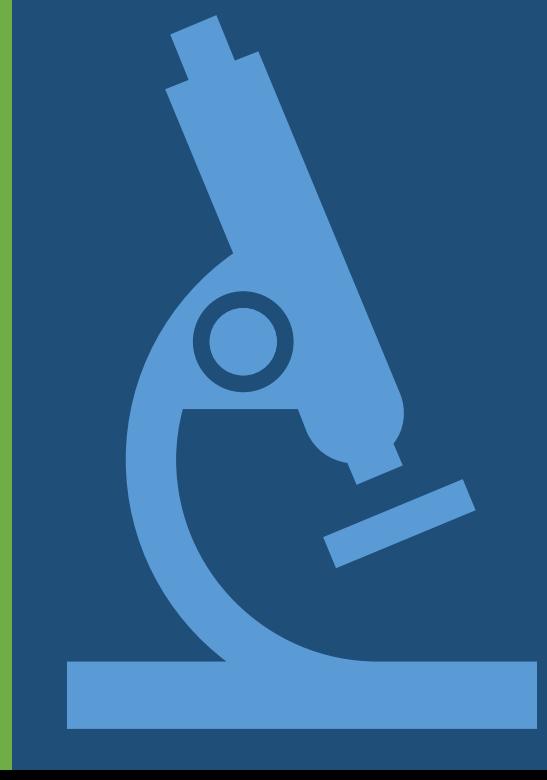

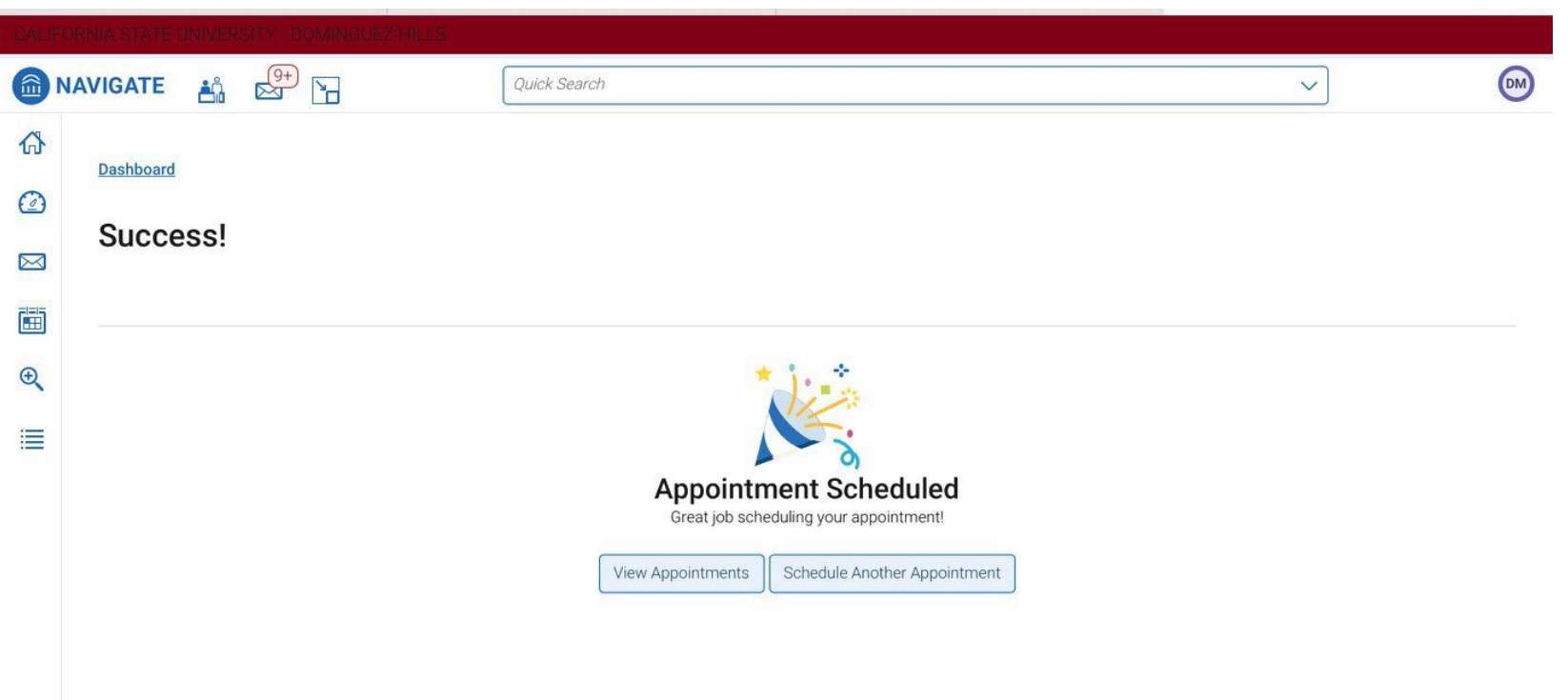

Success! You have made your online group tutoring appointment.

All times listed are in local browser timezone.

### Step 8: Email Confirmation

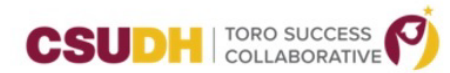

### **Appointment Scheduled**

An appointment has been scheduled for Sep 27 2022 10:00am - 11:00am PT. Details are included below

### **Additional Details**

Hello Student Thank you for making an appointment for online group tutoring. Below you'll find information related to your appointment. Come prepared to work with a tutor and others in a virtual group setting. .Zoom will be utilized to facilitate the session .Use the provided Zoom Link below to access the Online Group Tutoring session •Make sure to arrive on time; if you arrive more than 10 minutes late you will need to reschedule your appointment for the next available slot •Be aware that the session will end 10 minutes early to allow the tutor time to write a summary report. If you have any issues, please contact the learning center at (310) 243-3827 or email the tutor at Zoom Link:

https:

### Organizer

**Topic** Online Group Tutoring, Calculus II

Comments  $N/A$ 

**Cancel/Reschedule Appointment: Cancel Appointment** Location LIB 1575: Toro Learning & Testing Center

Date of Appointment 09/27/2022

Time 10:00am - 11:00am PT After making your appointment, check your email. You will receive instructions for how you will meet with your online group tutor.

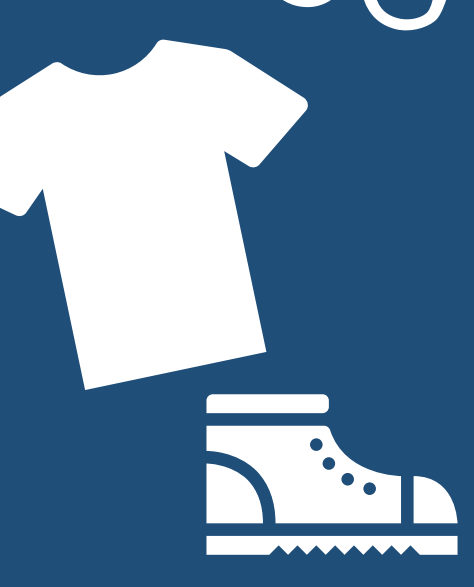

# Need help?

Having issues making an appointment?

If you are having problems, contact your SI leader for support.

INN

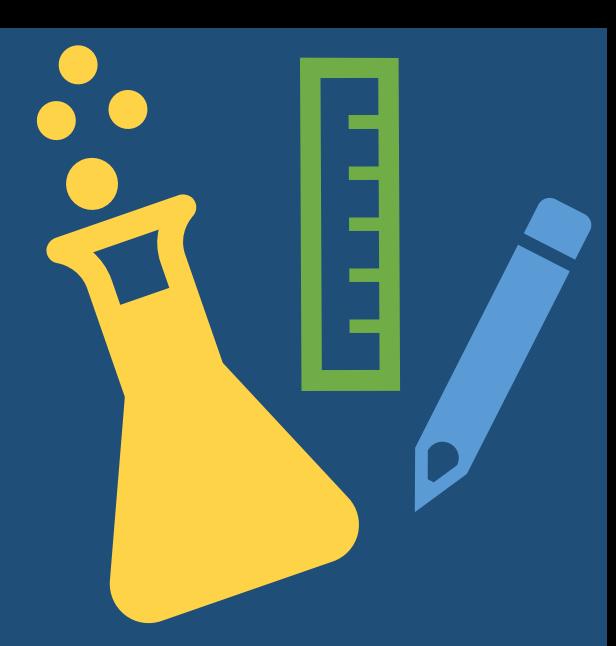